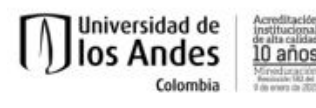

#### **Programa del curso**

# Semestre 2020-20

Nombre del curso: ISIS1106 Lenguajes y máquinas

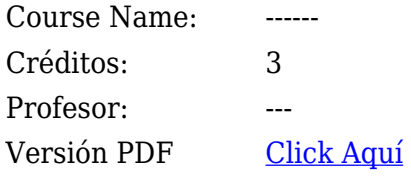

# **Descripción**

El objetivo de este curso es enseñar los conceptos básicos de la teoría de lenguajes a través de los formalismos usados para describir los lenguajes y las máquinas usadas para reconocerlos. Se pretende estudiar el uso de estas máquinas en dominios distintos a los lenguajes. Finalmente se verán otras máquinas abstractas y su utilidad en modelaje.

# **Generalidades**

- Clases: 3 horas semanales (dos sesiones de 1:30), de asistencia obligatoria. Durante las clases el profesor llevará una bitácora de presencia de los estudiantes como registro de asistencia. El estudiante que no asista al menos al 80% de las clases y sesiones de trabajo supervisado no podrá aprobar el curso, de acuerdo con el artículo 42 y 43 del RGRPr.
- Todos los trabajos y las pruebas serán individuales.
- El curso tiene como canales oficiales de comunicación el correo electrónico uniandes, la lista de correo del curso y el sistema de apoyo a la docencia SICUA+ (http://sicuaplus.uniandes.edu.co).

# **Objetivos**

Al final del curso el estudiante debe estar en capacidad de:

- Entender los distintos formalismos usados para definir lenguajes.
- Modelar problemas sencillos con distintos tipos de máquinas abstractas.
- Entender las limitaciones de cada una de éstas.
- Usar lenguajes formales para definir las máquinas.
- Demostrar propiedades sobre estas máquinas.

# **Objetivos pedagógicos transversales**

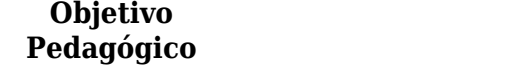

**Pedagógico Metas específicas**

**Departamento de Ingeniería de Sistemas y Computación**

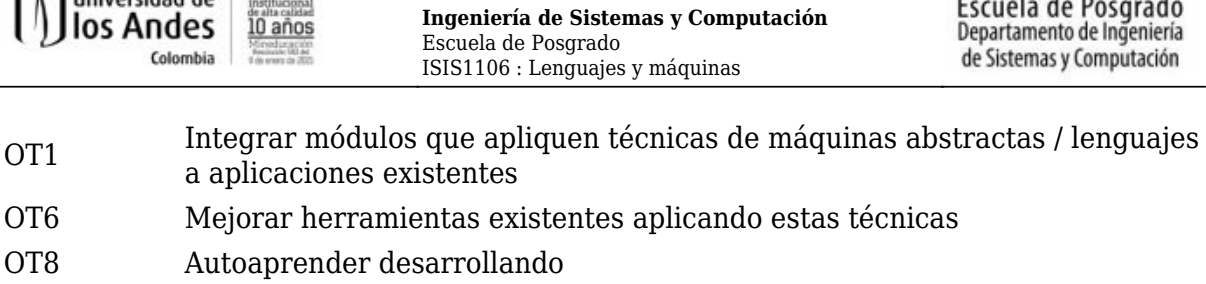

Escuela de Posgrado

# **Categorias de habilidades y objetivos pedagógicos**

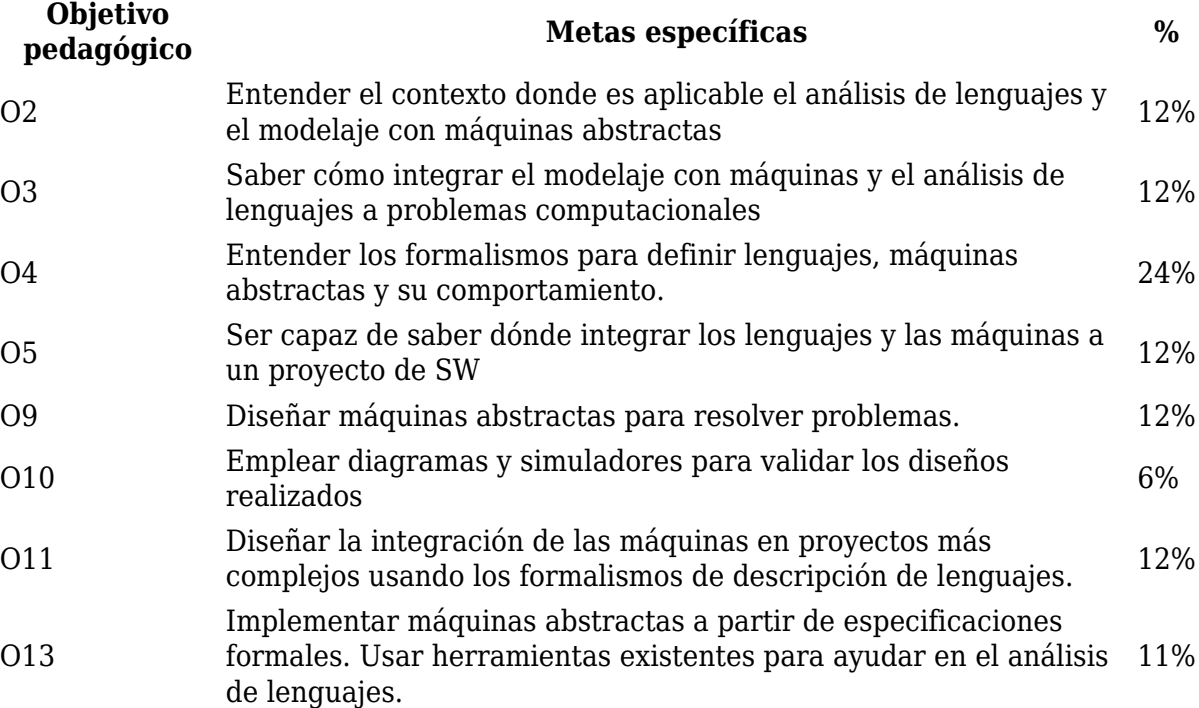

#### **Evaluación**

1. Exams: 45%

Universidad de de de de la conditación

- Final Exam: 30%
- Quizzes: 15%
- 2. Participation 5%
- 3. PQs: Practical quizzes:20%
- 4. Projects: 30%
- Project 0 6%
- Project 1: JavaCC: 7%
- Project 2: Mealy/Moore automaton: 6%
- Project Pharo: (deterministic automaton): 4%
- Project 3: Lexer and Parser with GOLD 7%

**Departamento de Ingeniería de Sistemas y Computación**

Edificio Mario Laserna | Carrera 1 Este No.19 A – 40 Piso 7° Bogotá, Colombia | Tels.: (57.1) 3324324 – (57.1) 3324326 | Fax: (57.1) 3324325 https://sistemas.uniandes.edu.co

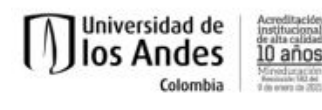

# **Notas Finales**

**Política de aproximación de notas finales** Las notas definitivas del curso varían entre 1.50 a 5.00, en intervalos de 0.5. La asignación de la nota se determinará teniendo en cuenta el desempeño de todo el curso. Se ordenarán y agruparán estudiantes según la nota final y a todos los estudiantes de un mismo grupo se les asignará la misma nota.

Grupo 1 5.0

Grupo 2 4.5

Grupo 3 4.0

Grupo 4 3.5

Grupo 5 3.0

Grupo 6 2.5

Grupo 7 2.0

Grupo 8 1.5

**Asistencia a clase:** La asistencia a clase es obligatoria. Los estudiantes deben asistir a por lo menos el 80% de las clases del semestre. **Colaboración y trabajo en grupo:** Todos los trabajos y las pruebas serán individuales a no ser que se indique lo contrario en el enunciado. **Revisión de entregas:** Todas las entregas serán revisadas mediante procesos manuales y automáticos para detectar similitudes. [tab title="Metodología" ] Presentaciones de la teoría y talleres. Trabajo en clase resolviendo problemas.

# **Metodología**

Presentaciones de la teoría y talleres. Trabajo en clase resolviendo problemas. [tab title="Recursos"]

# **Bibliografía**

#### **Notas de Clase**

[Capítulo 1](http://cursos.virtual.uniandes.edu.co/isis1106/wp-content/uploads/sites/81/2019/08/capitulo1.pdf) [Capítulo 2](http://cursos.virtual.uniandes.edu.co/isis1106/wp-content/uploads/sites/81/2019/08/capitulo2.pdf) [Capítulo 3](http://cursos.virtual.uniandes.edu.co/isis1106/wp-content/uploads/sites/81/2019/08/capitulo3.pdf) [Capítulo 4](http://cursos.virtual.uniandes.edu.co/isis1106/wp-content/uploads/sites/81/2019/08/capitulo4.pdf) [Capítulo 5 - \(Versión Preliminar\)](http://cursos.virtual.uniandes.edu.co/isis1106/wp-content/uploads/sites/81/2019/08/capitulo5.pdf) [REDES DE](http://cursos.virtual.uniandes.edu.co/isis1106/wp-content/uploads/sites/81/2019/08/redesdepetri-1.zip) [PETRI](http://cursos.virtual.uniandes.edu.co/isis1106/wp-content/uploads/sites/81/2019/08/redesdepetri-1.zip)

#### **Presentaciones**

[Sintaxis: presentación incial](http://cursos.virtual.uniandes.edu.co/isis1106/wp-content/uploads/sites/81/2019/08/1.sintaxis.pdf) [Expresiones Regulares](http://cursos.virtual.uniandes.edu.co/isis1106/wp-content/uploads/sites/81/2019/08/2.presentacion-cadenas.pdf) [Ejemplo BNF extendido](http://cursos.virtual.uniandes.edu.co/isis1106/wp-content/uploads/sites/81/2019/08/3.bnfextendidoejemplo.pdf) [Otro ejemplo](http://cursos.virtual.uniandes.edu.co/isis1106/wp-content/uploads/sites/81/2019/08/4.presentacion1.pdf) [BNF](http://cursos.virtual.uniandes.edu.co/isis1106/wp-content/uploads/sites/81/2019/08/4.presentacion1.pdf) [Presentación JavaCC](http://cursos.virtual.uniandes.edu.co/isis1106/wp-content/uploads/sites/81/2019/08/5.javacc.pdf)

# **Textos usados en el curso**

1. Takahashi, S. Notas del Curso: Se irán publicando en la WIKI del curso

2. Manuales de JavaCC<https://javacc.dev.java.net/>

3. Harry R. Lewis and Christos H. Papadimitriou. 1997. Elements of the Theory of

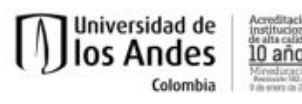

Computation (2nd ed.). Prentice Hall PTR, Upper Saddle River, NJ, USA. 4. Petri nets: [http://en.wikipedia.org/wiki/Petri\\_net](http://en.wikipedia.org/wiki/Petri_net)

# **Textos de referencia**

- 1. Aho, A.V., Lam, M., Sethi, R., Ullman J.D. Compilers  $\Box$  Principles, Techniques, & Tools, 2nd Edition, Addison Wesley, 2007.
- 1. Hopcroft, J.E., Motwani, R., Ullman, J.D., Introduction to Automata Theory, Languages, and Computation, 3rd Edition, Addison Wesley, 2007.

# **Ejemplos**

[eclipse JavaCC](https://drive.google.com/open?id=1t8FOt5fwzMiq0w5pL7WSMnyaYckFkmsg)

# **Ejemplos JavaCC**

[ParserTester](http://cursos.virtual.uniandes.edu.co/isis1106/wp-content/uploads/sites/81/2019/08/2.parserjavacc.zip) Ejemplo solución al taller 2012-10 Gramática de Hechos y Reglas Prolog[:archivo jj](http://cursos.virtual.uniandes.edu.co/isis1106/wp-content/uploads/sites/81/2019/08/3.1prologp.zip)

# **Ejemplos Autómatas de estados finitos**

[Probador de Autómatas](http://cursos.virtual.uniandes.edu.co/isis1106/wp-content/uploads/sites/81/2019/08/3.automatatester.zip) [Ejemplos para el PROBADOR](http://cursos.virtual.uniandes.edu.co/isis1106/wp-content/uploads/sites/81/2019/08/4.simplezip.zip) [Messenger\\_Amigos](http://cursos.virtual.uniandes.edu.co/isis1106/wp-content/uploads/sites/81/2019/08/5.messenger_ultimaversion.zip)

# **Ejemplos Autómatas de pila**

[Sitio del probador de autómatas de pila:](http://cursos.virtual.uniandes.edu.co/isis1106/wp-content/uploads/sites/81/2019/08/6.abc_.zip) [Ejemplos y jar del probador de autómatas de pila](http://cursos.virtual.uniandes.edu.co/isis1106/wp-content/uploads/sites/81/2019/08/7.presentacion1.pdf) [presentacion1.pdf](http://cursos.virtual.uniandes.edu.co/isis1106/wp-content/uploads/sites/81/2019/08/7.presentacion1.pdf) [ejemplos.zip](http://cursos.virtual.uniandes.edu.co/isis1106/wp-content/uploads/sites/81/2019/08/8.ejemplos.zip) [palindromes](http://cursos.virtual.uniandes.edu.co/isis1106/wp-content/uploads/sites/81/2019/08/9.Palindromes-wrisw.zip)

# **Ejemplos máquinas de Turing**

[sumar10](http://cursos.virtual.uniandes.edu.co/isis1106/wp-content/uploads/sites/81/2019/08/10.sumar10.zip) [tm\\_examples.zip](http://cursos.virtual.uniandes.edu.co/isis1106/wp-content/uploads/sites/81/2019/08/11.tm_examples.zip) [ejemplo.zip=](http://cursos.virtual.uniandes.edu.co/isis1106/wp-content/uploads/sites/81/2019/08/12.ejemplo.zip) Ver Sicua+

# **Redes de Petri**

[presentaciones](https://profesores.virtual.uniandes.edu.co/~isis1106/dokuwiki/lib/exe/fetch.php?media=bibliografia:redesdepetri.zip) Simulador: [Enlace externo](http://www.winpesim.de/hpsim.html) (Version que se está usando) Nueva Version: [Enlace externo](http://www.winpesim.de/) [tab title="tutoriales" ]

# **Tutorial Autómata Tester**

[Tutorial AutomataTester](http://cursos.virtual.uniandes.edu.co/isis1106/wp-content/uploads/sites/81/2019/08/tutorial_automata_tester.pdf) [Ejemplos \(solucion taller 201110\)](http://cursos.virtual.uniandes.edu.co/isis1106/wp-content/uploads/sites/81/2019/08/agct.zip)

#### **Tutorial MessengerAmigos**

[Tutorial MessengerAmigos](http://cursos.virtual.uniandes.edu.co/isis1106/wp-content/uploads/sites/81/2019/08/tutorial_messengeramigos.pdf)  $\Pi$ - CON GOLD  $\Pi$ -

- 1. 1. Se implementan los autómatas con respuesta en un proyecto GOLD (sugiero usar ISIS1106\_Ejemplos\_v3).
- 1. 2. Se copian los archivos .java correspondientes, ubicados en el directorio \ISIS1106\_Ejemplos\_v3\srcgen\uniandes\cupi2\messengerAmigos\verificador\gold
- 1. 3. Se pegan esos archivos en el directorio sources\uniandes\cupi2\messengerAmigos\verificador\gold del proyecto Messenger Amigos, abierto en cualquier versión de Eclipse.

# **Tutorial ParserTester**

[Tutorial ParserTester](http://cursos.virtual.uniandes.edu.co/isis1106/wp-content/uploads/sites/81/2019/08/tutorial_parsertester.pdf)

# **Tutorial Redes de Petri**

[Tutorial Redes de Petri](http://cursos.virtual.uniandes.edu.co/isis1106/wp-content/uploads/sites/81/2019/08/tutorial_redes_de_petri.pdf)

# **Tutorial PDA Simulator**

[Tutorial simulador autómatas de pila](http://cursos.virtual.uniandes.edu.co/isis1106/wp-content/uploads/sites/81/2019/08/tutorial_simulador_automatas_de_pila.pdf)

# **Tutorial VAS**

[Tutorial VAS](http://cursos.virtual.uniandes.edu.co/isis1106/wp-content/uploads/sites/81/2019/08/tutorial_vas.pdf)

# **Tutorial Gold**

# **Manuales**

Documento de tesis de GOLD: gold3 documento.pdf Manual de instalación de GOLD: [gold3\\_manualinstalacion.pdf](http://cursos.virtual.uniandes.edu.co/isis1106/wp-content/uploads/sites/81/2019/08/gold3_manualinstalacion.pdf) Manual de solución de problemas de GOLD: [gold3\\_manualproblemas.pdf](http://cursos.virtual.uniandes.edu.co/isis1106/wp-content/uploads/sites/81/2019/08/gold3_manualproblemas.pdf)

# **Instaladores(28 Nov del 2012)**

Eclipse/Xtext con GOLD 3.1.3 - Windows 32 bits: eclipse\_gold-3.1.3\_win32.zip Eclipse/Xtext con GOLD 3.1.3 - Windows 64 bits: eclipse\_gold-3.1.3\_win64.zip Eclipse/Xtext con GOLD 3.1.3 - Mac OS X Cocoa 32 bits: eclipse\_gold-3.1.3\_mac32.zip Eclipse/Xtext con GOLD 3.1.3 - Mac OS X Cocoa 64 bits: eclipse\_gold-3.1.3\_mac64.zip Eclipse/Xtext con GOLD 3.1.3 - Linux GTK 32 bits: eclipse\_gold-3.1.3\_linux32.zip

**Departamento de Ingeniería de Sistemas y Computación** Edificio Mario Laserna | Carrera 1 Este No.19 A – 40 Piso 7° Bogotá, Colombia | Tels.: (57.1) 3324324 – (57.1) 3324326 | Fax: (57.1) 3324325 https://sistemas.uniandes.edu.co Página 5 de 6

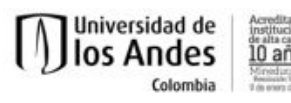

Eclipse/Xtext con GOLD 3.1.3 - Linux GTK 64 bits: eclipse\_gold-3.1.3\_linux64.zip Todos los instaladores se encuentran en el siguiente enlace: [Aqui](https://drive.google.com/open?id=1twsRDkwOlE_uhfy_M5VhQBpoTEm4GSDv)

# **Recursos adicionales**

JFLAP modificado para aceptar cadenas con estado final y pila vacía: *jflap.zip* Ejemplos varios (versión v3): isis1106 ejemplos v3.zip Proyecto MessengerAmigos con la librería de GOLD[: messengeramigosgold.zip](http://cursos.virtual.uniandes.edu.co/isis1106/wp-content/uploads/sites/81/2019/08/messengeramigosgold.zip) GOLD Turing Machine Editor/Simulator (v3.1.3: 28/11/2012, 18:12[h\) gold-tm-3.1.3.zip](http://cursos.virtual.uniandes.edu.co/isis1106/wp-content/uploads/sites/81/2019/08/gold-tm-3.1.3.zip) Ejemplos: **[Ítem de lista desordenada](http://cursos.virtual.uniandes.edu.co/isis1106/wp-content/uploads/sites/81/2019/08/examples2.zip) - Instrucciones para usar MessengerAmigos**  $\Box$ **- 1. Se implementan los autómatas con** respuesta en un proyecto GOLD (se sugiere usar ISIS1106\_Ejemplos\_v3). 2. Se mueven los archivos .gold al directorio src\uniandes\cupi2\messengerAmigos\verificador\gold del proyecto GOLD. 3. Se copian los archivos .java correspondientes, ubicados en el directorio src-gen\uniandes\cupi2\messengerAmigos\verificador\gold. 4. Se pegan esos archivos en el directorio source\uniandes\cupi2\messengerAmigos\verificador\gold del proyecto Messenger Amigos, abierto en cualquier otra versión de Eclipse. 5. Se siguen las instrucciones consignadas en Tutorial MessengerAmigos: 5.a. En la clase VerificadorMensajes ubicada en el directorio

source\uniandes\cupi2\messengerAmigos\verificador, se añade una nueva entrada en el arrego checks para cada nuevo autómata con respuesta, como se hace justo debajo del comentario /\* extensiones GOLD \*/. 5.b. En la interfaz IVerificadorMensajes ubicada en el mismo directorio se añade una nueva entrada en el arreglo names para cada nuevo autómata con respuesta registrado en el paso anterior, respetando el orden de los elementos.